#### Futaba. R334SBS/334SBS-E アップデート方法(T7PX/T7XC を使用する場合)

Ver3.0 から変更になりました。Ver2.0 とは方法が異なります。  $\mathbf{L}$ 

受信機 (R334SBS/334SBS-E) のソフトウェア・アップデートを、T7PX/T7XC から行う方法です。

受信機のアップデートには、インターネットに接続可能なパソコンおよび、ミニドライバー(受信機のリンク SW 用)、microSD カード (別売) と CGY750/GY701/GY520 用コード (別売) または、アップデート用 DSC コード が必要です。

#### アップデートの準備

- ・受信機のアップデートファイルを、Futaba WEB (http://www.rc.futaba.co.jp/dl/index.html) より、お持ちの PC に ダウンロードします。
- ・ダウンロードしたアップデートファイル(zip 圧縮形式)を展開(解凍)します。「FUTABA」という名前のフォ ルダが作成されますので、その「FUTABA」フォルダを、microSD カードにコピーします。
- ・「FUTABA」フォルダをコピーした microSD カードを送信機に挿入します。

(取扱説明書本文のT7PX : P31 T7XC : P29を参照)

#### **T7PX/T7XC と R334SBS の接続図**

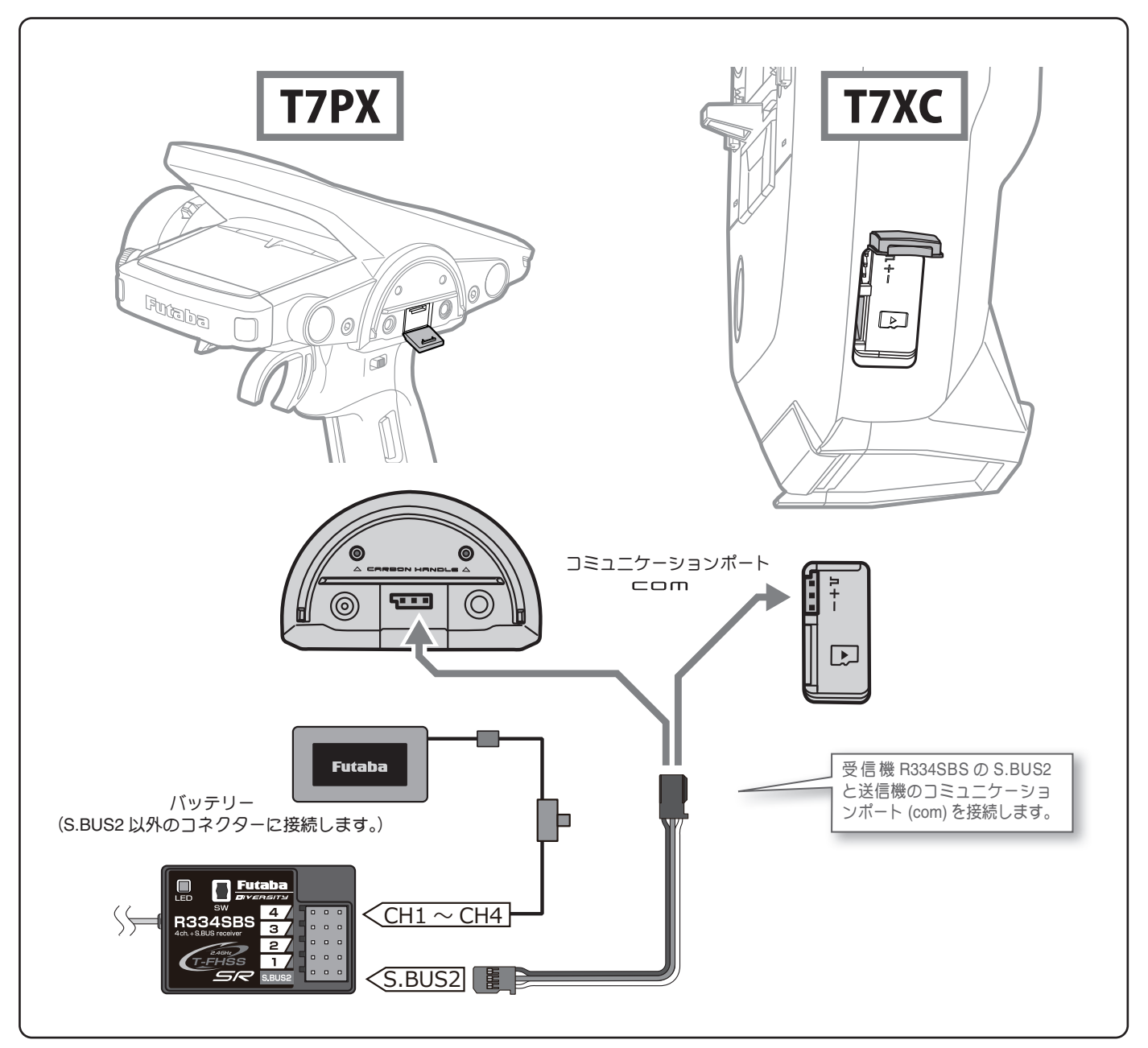

1 送信機の電源を ON して受信機アップデート画面を呼び出します。

送信機の DSP または PWR スイッチを ON にして、受信機アップデート画面を、次の方法で表示します。

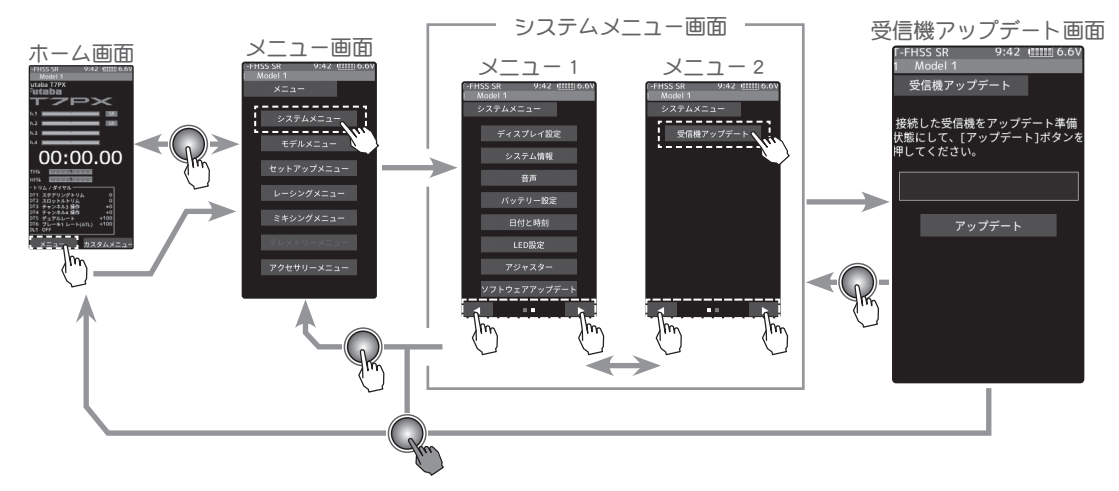

2 受信機をアップデート準備状態にします。( 送信機 ON 受信機アップデート画面のまま) ・リンクスイッチを押したまま受信機電源を ON します。 LED プッシュスイッチ ・LED が「赤に点灯」し、3 秒後に「赤が 1 回点滅」します。この点滅を確認したら、 (Link スイッチ) リンクスイッチを離して 1 秒以内にすぐ押し直し、そのまま押し続けます。  $\prod_{\alpha\in\mathbb{Z}}$  ・押し続けて約 4 秒経過すると、LED が「赤緑同時点灯」に変わるので、変わっ **R334SBS** たらスイッチを離します。この状態がアップデート準備 OK となります。 ※ もし赤緑同時点灯にならない場合は、最初からやり直してください。

3 画面の [アップデート] ボタンをタッチします。アップデートが開始さ れます。プログレスバーが表示され、進行状況を示します。受信機の LED が緑点灯となり、T7PX/T7XC からデータを受け付けるたびに一 瞬だけ緑点滅となります。

※アップデート中は、送信機の電源を OFF にしないでください。

4 アップデートが完了するとメッセージが表示され、受信機の LED <sup>は</sup>

緑点灯のままとなります。受信機の電源を OFF にしてください。 走行(走航)前に、正常に動作することを確認して下さい。

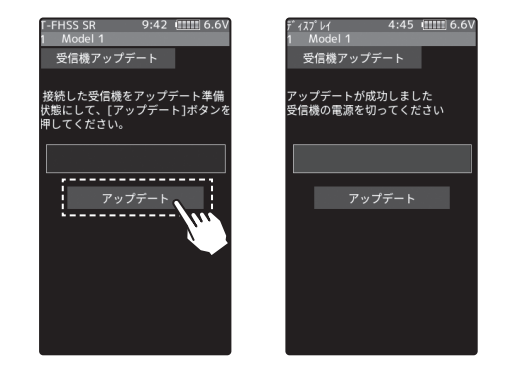

5 終了する場合は、ホームボタンを押してシステムニュー画面に戻ります。または、ホームボタンを長押しでホー ム画面に戻ります。

#### エラーメッセージ表示 次のような場合にはエラーメッセージが表示されます。状況を確認して、最初からやり直してください。 ・受信機がアップデート準備状態になっていない。 ・ケーブルが接続されていない(外れた)。 ・電源が切れた。 ・micro SD カードが挿入されていない。 ・micro SD カードにアップデートファイルが正常にコピーされていない。

#### **Futaba**

# **R334SBS/R334SBS-E** ソフトウェア・アップデート内容

## **Ver.5.0**

**R334SBS/R334SBS-E は Futaba WEB サイト http://www.futaba.co.jp/ から データをダウンロードして最新のソフトへ更新することができます。**

**1. R334SBS/R334SBS-E の通信品質を向上させました。**

## **R334SBS/R334SBS-E** ソフトウェア・アップデート内容 **Ver.4.0**

**R334SBS/R334SBS-E は Futaba WEB サイト http://www.futaba.co.jp/ から データをダウンロードして最新のソフトへ更新することができます。**

### **1. GYD550 ワイヤレス パラメーター設定対応**

**■ 受信機に接続された GYD550 のパラメータを、無線(T7PX/T7XC)で設定できるようになります。**

**■ GYD550 の SX ポートに接続された S.BUS2 サーボのパラメーターも無線(T7PX/T7XC)で設定できるようになります。 ※ T7PX/T7XC も Ver.7.0 以降へのバージョンアップが必要です。 ※ワイヤレス パラメーター設定の方法につきましては T7PX/T7XC(Ver.7.0) の説明書をご参照ください。**

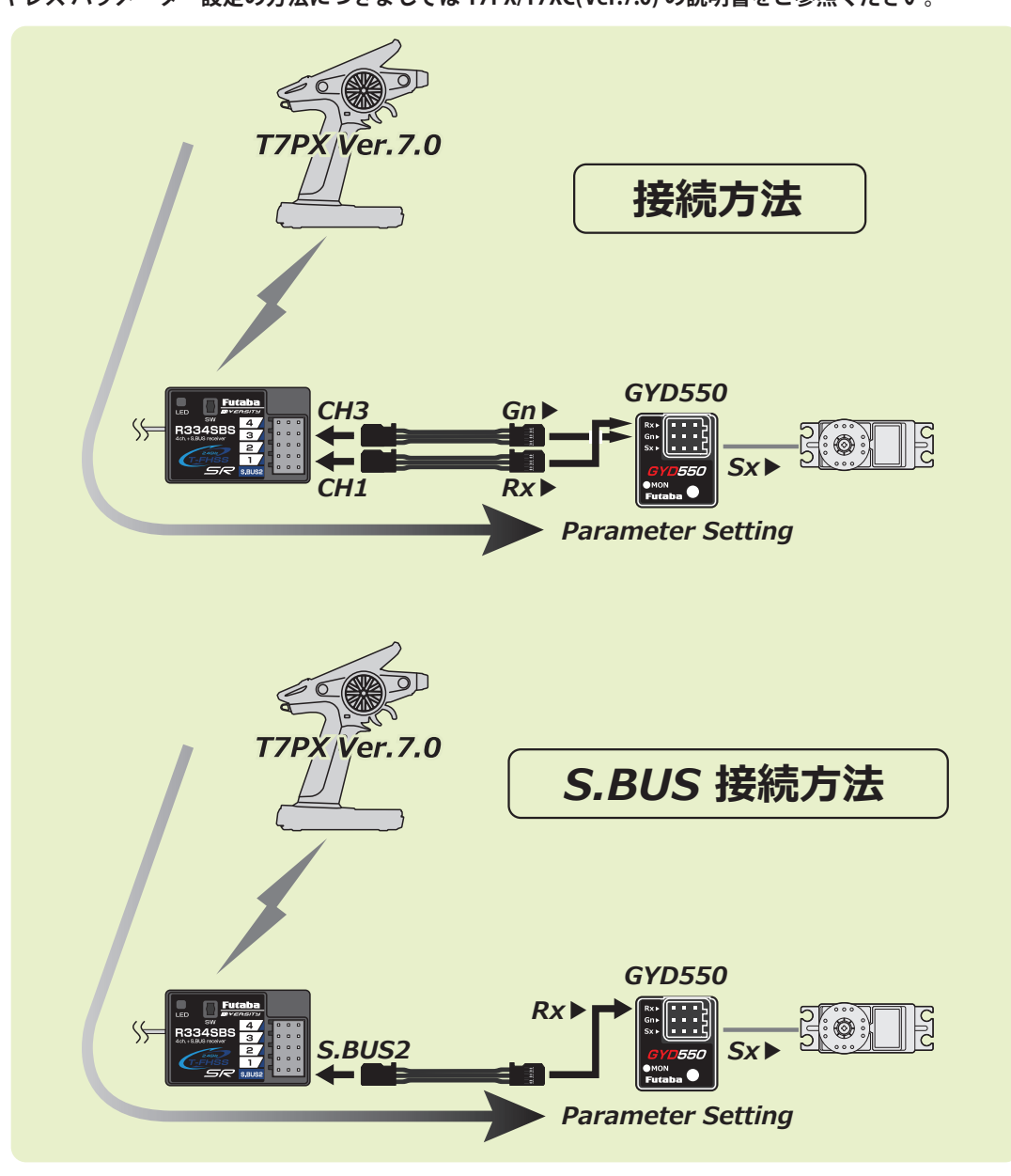

## Futaba **R334SBS/R334SBS-E** ソフトウェア・アップデート内容

## **Ver.3.0**

**R334SBS/R334SBS-E は Futaba WEB サイト http://www.futaba.co.jp/ から データをダウンロードして最新のソフトへ更新することができます。**

#### **1. MC970CR パラメーター設定対応**

**受信機に接続された MC970CR のパラメータを、無線(T7PX/T7XC)で設定できるようになります。**

**※ T7PX/T7XC も Ver.3.0 以降へのバージョンアップが必要です。**

**※ワイヤレス S.BUS 設定の方法につきましては T7PX/T7XC(Ver.3.0) の説明書をご参照ください。**

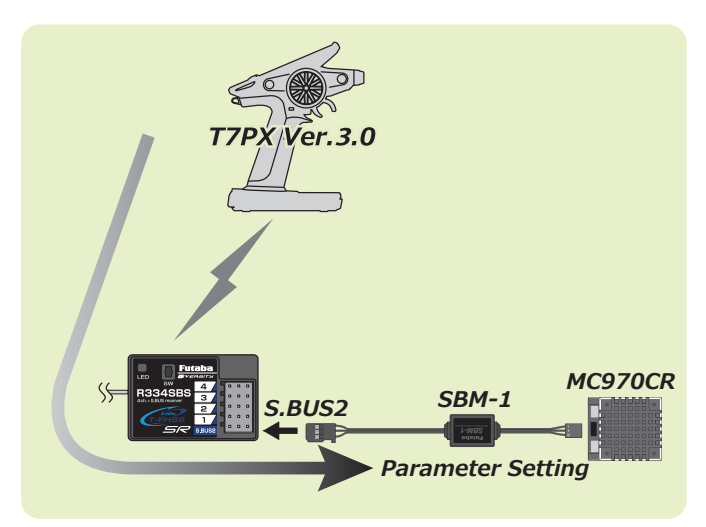

# **R334SBS/R334SBS-E** ソフトウェア・アップデート内容 **Ver.2.0**

### **1. ワイヤレス S.BUS 設定対応**

**受信機に接続された S.BUS2 サーボのパラメータを、無線(T7PX)で設定できるようになります。 ※ T7PX も Ver.2.0 以降へのバージョンアップが必要です。 ※ワイヤレス S.BUS 設定の方法につきましては T7PX(Ver.2.0) の説明書をご参照ください。**

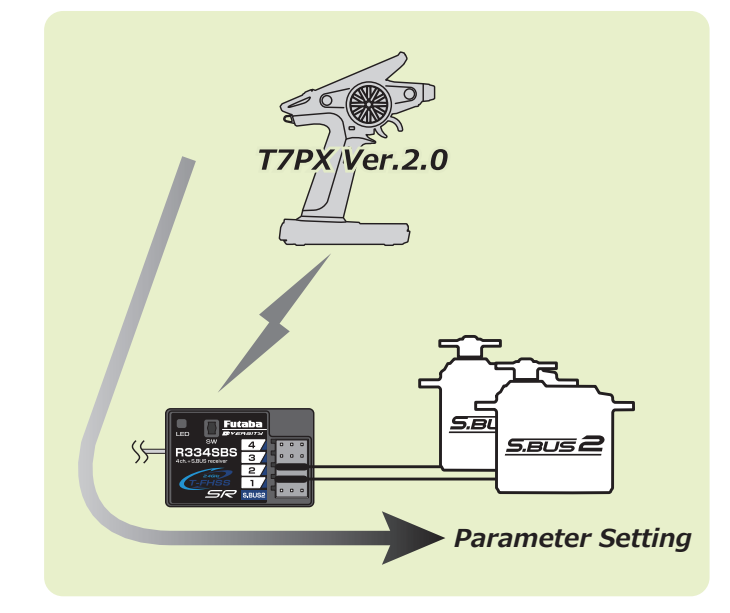